(membership includes monthly subscription)

<span id="page-0-0"></span>lwin Cities

**Minneapolis & St. Paul, Minnesota USA • Vol. 43 No.6• Jan. 2023**

The Digital  $\blacklozenge$ 

*TC/PC Exists to Facilitate and Encourage the Cooperative Exchange of PC Knowledge and Information Across All Levels of Experience*

**January 2023**

**[Membership Info](#page-1-0)...........2**

**[Are Free Public Phone](#page-2-0)  [Charging Stations](#page-2-0)  Safe?.[...........................](#page-2-0)3 Backup [...........................](#page-4-0)5 [Bluetooth Adapters](#page-6-0)  [Do I need one?](#page-6-0)............ 7 [Buying a New](#page-8-0)  Computer[.....................](#page-8-0)9 "Default" [apps or](#page-11-0)   [programs in Windows](#page-11-0) 12 [SIG Information](#page-14-0)..........13**

**[TC/PC Calendar.](#page-13-0).........14**

**Membership Application [15](#page-14-0)** 

**[Maps to Events](#page-15-0) ...........16**

**General Meeting Tuesday, January 10, 2023 7:00 PM**

 $\zeta$  |

# **Show Us Your Gadget!**

**Via Zoom Only**

 It's your turn to shine. At our January meeting, plan to share your favorite gadget, app, or tip(s) with the rest of us. Maybe you've found a new use for your Raspberry Pi or a way to organize your photos that really works. Don't keep it to yourself,. Let us in on the secrets.

 If you can, please provide a screenshot or a link that can be used in the February newsletter to highlight your find.

 Let Curt Trout know that you are going to participate if you can.

Your audience awaits!

**Note:** All TC/PC Meetings and SIG Groups will be virtual until further notice. Visit tcpc.com for info**.**

**Tech Topics with Jack Ungerleider via Zoom at 6pm before the General Meeting.**

**TC/PC is a**

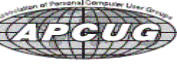

**Member of 24-Hour Information • [www.tcpc.com](http://www.tcpc.com) Application form inside back cover**

## <span id="page-1-0"></span>**The Digital Viking**

The Digital Viking is the official monthly publication of<br>the Twin Cities PC User Group, a 501(c)(3)organization and an<br>all-volunteer organization dedicated to users of IBM-compatible<br>computers. Subscriptions are included *come articles and reviews from members.* The Digital Viking is a *copyrighted publication and reproduction of any material is expressly prohibited without permission. Exception: other User Groups may use material if unaltered and credited.*

*Disclaimer: All opinions are those of the authors and do not necessarily represent the opinions of the TC/PC, its Board of Directors, Officers, or newsletter staff. TC/PC does not endorse, rate, or otherwise officially comment on products available;*  therefore, readers are cautioned to rely on the opinions presented<br>herein exclusively at their own risk. The Digital Viking, its<br>contributors, and staff assume no liability for damages arising out of the publication or non-publication of any advertisement,<br>article, or other item. All refunds in full or in partial, for advertis-<br>ing, membership or any other item shall be at the sole discretion<br>of the Twin Cities PC U

## **Advertising**

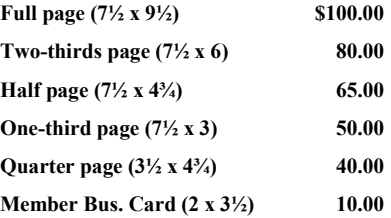

*Multiple insertion discounts available.*

Contact Sharon Walbran at:: SQWalbran@yahoo.com

Deadline for ad placement is the  $1<sup>st</sup>$  of the month prior to publication. All rates are per issue and for digital or camera-ready ads. Typesetting and other services are extra and must be requested in advance of submission deadlines.

Payment must accompany order unless other arrangements are made in advance. Place make checks payable to: **Twin Cities PC User Group**

## **TC/PC 2022-2023 Board of Directors**

Meets once or twice per year. All members welcome to attend. Visit www.tcpc.com for meeting details. **President** — Lee Kaphingst leekap@comcast.net **Vice President** — Curtiss Trout ctrout@troutreach.com **Secretary** - Sharon Walbran sharon.walbran@gmail.com **Treasurer** - Sharon Trout strout@troutreach.com **Newsletter Publisher** Sharon Walbran 952-925-2726 sharon.walbran@gmail.com **Web Master** Curt Trout **CHO** Ctrout Curtus Curtus Curtus Curtus Curtus Curtus Curtus Curtus Curtus Curtus Curtus Curtus Curtus Curtus Curtus Curtus Curtus Curtus Curtus Curtus Curtus Curtus Curtus Curtus Curtus Curtus Cur Board Members: Steve Kuhlmey skuhlmey@hotmail.com Lon Ortner 612-824-4946 lon@csacomp.com Lee Kaphingst leekap@comcast.net Jeannine Sloan Ambassador for Friendship Village Curtiss Trout Curtiss Trout ctrout ctrout ctrout ctrout ctrout ctrout ctrout ctrout ctrout ctrout ctrout ctro Sharon Trout strout strout strout strout strout strout strout strout strout strout strout strout strout strout Jack Ungerleider jack@jacku.com Sharon Walbran sharon.walbran@gmail.com

#### **TC/PC Member Benefits**

**Product previews and demonstrations**

**Special Interest Groups Monthly Newsletter**

**Discounts on products and services**

**Contests and prizes**

#### **Business Member Benefits**

**All of the above PLUS:**

**FREE ½ page ad on payment of each renewal**

**20% discount on all ads Placed in the** *Digital Viking* **Newsletter**

**Up to 5 newsletters mailed to your site (only a nominal cost for each additional 5 mailed)**

**Newsletter Staff Editor Sharon Walbran**

### <span id="page-2-0"></span>**Are Free Public Phone Charging Stations Safe? 'Juice Jacking' Might Load Malware on Your Phone or Tablet as It's Charging by Kurt Jefferson Kurt Jefferson, Editor, Central Kentucky Computer Society https://ckcs.org/ lextown2 (at) gmail.com**

You're on a layover at a major airport when you realize your iPhone or Android smartphone's battery Is draining fast, and the battery power is down to single digits.

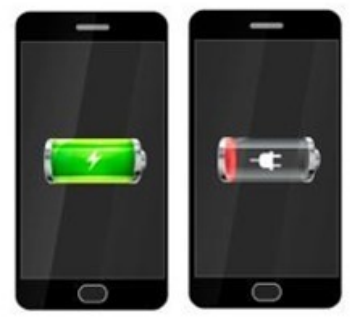

The battery icon has just turned from green to red, meaning your phone is nearly drained. Soon it will be as useless as an electric kettle in a cave.

There's a convenient public charging station nearby. You're in a bind. Your jet leaves in half hour. And yet you've read about the dangers of charging your phone or tablet at a public charging station. So what's a person to do?

How can you be sure the public charging station is safe? Reviewed.com reports, "As the latest security alerts prove, USB cables and chargers are like chewing gum—if you find it lying around in public, don't use it. It's not free candy. The Los Angeles District Attorney recently warned that charging your phone via those public USB ports can lead to "juice jacking." That's when hackers use the connection to transmit dangerous malware onto your device and steal your personal information or data."

Reviewed.com's executive editor, T.J. Donegan, recommends an alternative. He recommends you buy a USB portable battery pack, "many of which can even charge laptops on the go–so you don't have to crowd around the one outlet with 15 other people."

Reviewed.com recommends what's called the Jackery Bolt portable battery pack. It says the portable battery pack "has an incredibly high capacity that can charge your phone three times over (!!) before the charger needs to be recharged. Plus, it's slim and compact, so it's easy to tote around and has multiple ports so you can charge more than one device at a time." Amazon currently sells the Jackery Bolt for \$32.99.

The Wirecutter, a website that reviews and tests nearly everything (and purchased by The New York Times), gives high marks to the Zendure SuperMini 20w Power Bank. Amazon currently sells this model for \$45 (using the Amazon on-page clipped coupon.) The Wirecutter writes in its Zendure review, "about as small and lightweight as a power bank can be while still offering enough capacity to juice up most smartphones up to three times. Its USB-C Power Delivery (PD) port can charge most handheld devices (and recharge the power bank itself) at top speed with the included USB-C cable and a compatible wall charger (the one that came with your phone will work). The USB-A port can handle any older, non-USB-C devices you might have kicking around, too."

The HyperJuice 18W USB-C+ Lightning Battery Pack also gets a good Wirecutter review. It contains built-in cables, so you don't have to mess with cables that can easily get lost, tangled, or misplaced. It's currently \$60 from the Hyper website.

The Wirecutter also gives thumbs up to the TravelCard Charger, which sells for \$30 from TravelCard. "It has the lowest capacity of any power bank we've tested," writes The Wirecutter, but the review claims it's the best portable charger "for someone who wants to have an emergency boost of power always on hand."

Reviewed.com:

Here's Why You Should Never Use A Public Phone Charger

The Wirecutter:

The Best Portable Chargers and Power Banks for Phones and Tablets

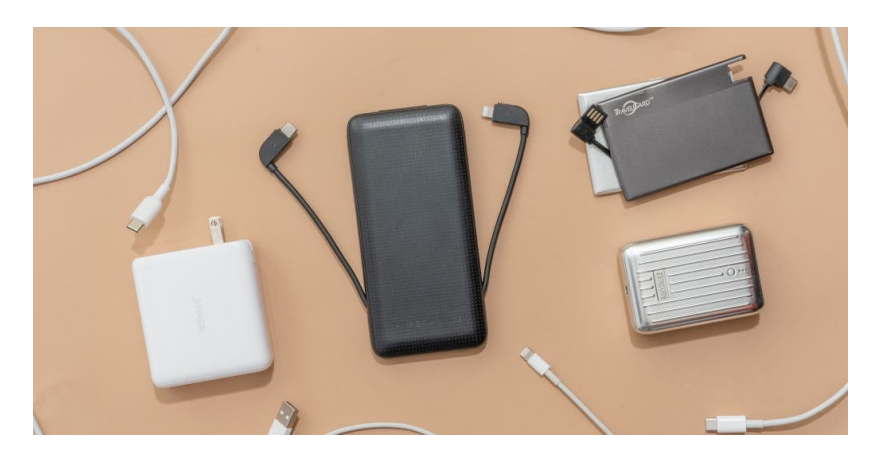

#### **FBI Issues Warning Over Public Charging Stations**

The FBI says don't do it even if you're tempted to use a public charging station so your phone or tablet won't die on you.

It's a risky business, according to the team at the FBI, watching malware spread on mobile devices throughout the U.S. and abroad:

"Cybersecurity experts have warned that criminals can load malware onto public USB charging stations to maliciously access electronic devices while being charged.

Malware installed through a dirty USB port can lock a device or export personal data and passwords directly to the perpetrator. Criminals can use that information to access online accounts or sell it to other bad actors."

FBI tech experts add, "Don't let a free USB charge wind up draining your bank account." Here are some tips to help you avoid becoming a juice-jacking victim:

- Avoid using a USB charging station. Use an AC power outlet instead.
- Bring AC, car chargers, and USB cables with you when traveling.
- Carry a portable charger or external battery.

Consider carrying a charging-only cable from a trusted supplier, which prevents data from sending or receiving while charging.

#### <span id="page-4-0"></span>**Backup By Dick Maybach, Brookdale Computer User Group www.bcug.com n2nd (at) att.net**

Life is constantly changing, meaning we should occasionally review our habits to see if they are still appropriate, and this is true for PC backups. So let's take a high-level look at the subject. Your situation is undoubtedly different from mine, and your approaches will most likely differ.

Two basic backup techniques are copying the entire disk (cloning) and file-by-file. Cloning saves both your software and your data but requires that your backup medium be at least as large as your disk. In addition, there may be complications if you restore to a different PC, as old software may not be compatible with its new home. On the other hand, file-by-file backups can be updated far faster because only changes are saved. You can also do partial restores, replacing only corrupted files or restoring only missing ones. However, a complete restore of a file-by-file backup is slower (perhaps significantly so) than a restore of a clone because the data is scattered throughout the backup medium.

Full disk backups protect against disk failure, software malfunction, and malware, as a restore returns the disk to its state when you backed it up. Of course, this means you lose any changes you've made since then. It's less satisfactory if you want to restore to a new PC. Most users buy PCs with an installed operating system (OS) with an OEM (original equipment manufacturer) license valid only for that machine. When you copy the entire disk contents to a new one, it now has an OS whose license isn't valid.

Further, the software is configured for the old PC. All is not lost, however, as you may be able to mount the backup disk on your new PC and copy just the data you need from it. Be sure to test this before you need to do it, as there are possible complications, for example, if your hard disk is encrypted. When moving to a new PC, you'll probably want to retain the OS and any applications you bought with it and install your other applications from their installation media.

File-by-file backups allow you to save just your data and thus will enable you to move it to a new PC, but you must be careful. For example, Windows users should back up the entire contents of [C:\Users](about:blank) and Linux users the entire contents of /home. Be sure you get everything, as many important items are hidden.

Consider using both strategies, clone the disk after upgrading old software or installing new, and make frequent file-by-file backups to preserve your data.

The Terabyte capacities of modern hard disks leave you only two choices of backup medium, hard disks and the cloud. (Resist the temptation to back up to a separate partition of your system disk, as a disk failure will affect your system and your backup.) For example, backing up a 3-Terabyte disk to the cloud, assuming an upload rate of 3-Megabytes per second, would require close to 100 hours. However, I see rates around 100 Mbytes/second when writing to USB-3 external disks, meaning a 3- Tbyte disk backup would need a more reasonable three hours.

Your backup software can limit your choices for your next PC. For example, I use Back in Time, available only for Linux, and the backup disk is formatted as ext4. If considering changing operating systems, use different backup software and a different disk format.

Currently, USB is the most common interface for external disks. Using something else increases the risk that a new PC may not have the same interface or replacement drives may become unavailable. Backup disks can be either internal drive or external. An internal drive is always available, making it suitable for scheduled backups. However, a serious PC problem, for example, overheating or a power surge could damage both the PC and your backups. An external drive, especially if connected to the PC only when in use, makes it more likely to survive a PC mishap. Leaving a USB drive always connected makes it function as an internal one and can support scheduled backups. Also, it's less likely to be damaged by a catastrophic PC failure.

What do you back up, and on what schedule? I use open-source software, and I prefer to install software from current distribution media rather than from a backup if there is a problem. This ensures the software is up to date-and free from the inevitable configuration problems that seem to accumulate over the years. This solution is less desirable with proprietary software, where you would have to reinstall from the original installation media (or the recovery disks) and then do all the updating. A better solution here is to clone your disk when you install a new program or perform a significant upgrade. Then make file backups of only your home directory.

I've found that backup programs do a poor job of error reporting. Even experienced PC users are sometimes surprised to find their backups have failed without warning. Frequently check the backup program logs. I have one scheduled every Tuesday, and once found that my medium had failed three weeks before, meaning the last three backups had failed. If you make file-by-file backups, occasionally check the process by restoring one or a few, preferably to a different location, so that you can compare the originals with the backup versions.

You can streamline your backups by organizing the file system on your PC. For example, you can create an archive area where you keep old, seldom-accessed files. If you move files to it only once a year, you need back it up only once a year. As a result, your other backups will be faster and smaller. Of course, we all should delete far more old, obsolete files than we do, but an archive accomplishes almost as much and involves less agony.

The recovery process depends on the damage. An operator error or disk failure usually involves just restoring from a backup. This can require recovering a complete copy of your disk, which I've had to do after mistakenly restarting Windows during an update. As I noted above, PC failure is more troublesome if you use proprietary software. The safe course is to use the OS you bought with the PC, restore your home directory from your last file backup, and reinstall the installation media software whose licenses permit such things.

I prefer to keep at least one backup offline that is disconnected from the PC, making it safe from even a catastrophic power surge. Once a week, I back up my home directory automatically to an internal drive, and once a month, I back up to an external one. The large capacities of our hard disks mean that our backups are most likely stored near our PCs, where they could be damaged by catastrophic events, such as a house fire or flood. While these are unlikely, they happen, and taking special precautions with your valuable data, such as passwords, key financial records, and contacts, is worthwhile. In my case, these occupy less than 20 Mbytes and are easily stored on a USB memory stick or a cell phone. Because these are sensitive data, they should reside in an encrypted volume. Memory sticks are so small that asking a friend or relative to keep one for you is reasonable.

When you think about your needs, you will likely decide to use more than one backup technique. After all, there is more than one risk. $\Box$ 

### <span id="page-6-0"></span>**Bluetooth Adapters – Do I need one?**

**By Phil Sorrentino, Secretary and APCUG Rep, Sun City Center Computer Club <https://scccomputerclub.org/>**

#### **philsorr (at) yahoo.com**

The short answer is no if all your devices have Bluetooth incorporated in them, but yes, if you have a non-Bluetooth device that you would like to use with other Bluetooth devices. A Bluetooth adapter allows a non-Bluetooth device to work with a Bluetooth device. The adapter does this by providing Bluetooth electronics for the non-Bluetooth device. Bluetooth is a wireless communications standard for interconnecting electronic devices. It allows devices to connect wirelessly over a range of about 100 ft. This wireless connection can be beneficial if devices are in separate rooms in a house. But that's the technical side of Bluetooth. Most of us know Bluetooth as how our smartphones connect to the radio system in our cars to provide "hands-free" phone conversations. This is probably one of the most extensive uses of Bluetooth today, but there are other uses. Two other uses of Bluetooth that come to mind involve listening to music; wireless headphones or earbuds and wireless (Bluetooth) speakers.

As implied above, Bluetooth is included in Apple and Android smartphones. Bluetooth is a convenient way to connect a smartphone to a listening device like headphones or a speaker. (In fact, some smartphones like the Apple iPhone XS, the Google Pixel 3, and the Motorola Moto Z3 don't even have a 3.5 mm wired headphone jack, making Bluetooth the only way to connect these devices to headphones.) Headphones are a convenient way to take advantage of a smartphone being used as a music player. Start the phone's music app, put on the headphones, and enjoy the music. Apple wireless headphones are very noticeable. Apple AirPods, as they are called, are typically white and look like someone cut the wires going to each individual headphone. Besides Apple, many other wireless headphones are available from Sony, Bose, LG, Jaybird, Optoma, Beats, and others. Using Bluetooth headphones, you replace the wires needed with standard headphones with the wireless Bluetooth connection. That way, no wires are going from your head to your phone, which might be in your hand or in your pocket, which might get in your way. (With some of these wireless headphones, there is still a wire going from one headphone to the other that usually goes behind the head.)

Bluetooth Speakers - the other use for Bluetooth. Speakers that have Bluetooth included are sold as Bluetooth or Smart Speakers. There are many of these available from Sony, JBL, Sonos, Bose, and others. Most of these speakers are powered by batteries, so they are portable, and you can use them anywhere. Many are waterproof, encouraging their use at the beach or around the pool. These speakers contain Bluetooth electronics, which allow them to connect to a device such as a smartphone or a computer and be used in place of the speaker(s) on the device to provide the sound. So, if a Bluetooth speaker is connected to a smartphone and a music player app on the smartphone is started, the music will be heard on the Bluetooth speaker. A Bluetooth speaker is usually much more powerful than the small speaker on the smartphone, and the quality of the Bluetooth speaker is typically much better than that of the smartphone speaker, so the listening experience may be more enjoyable. And if the Bluetooth speaker is powerful enough, it may even be used to fill a large room and entertain many people.

Wireless headphones and Bluetooth speakers are quite helpful when used with a smartphone or a computer with Bluetooth electronics embedded, but what about those devices that don't have Bluetooth electronics included, like an older stereo receiver or a radio? Well, this is where Bluetooth adapters come into play. Bluetooth adapters allow you to listen to your non-Bluetooth stereo or radio using your wireless headphones or Bluetooth speakers. The adapter provides the Bluetooth

electronics needed to connect to other Bluetooth devices. Bluetooth adapters from Logitech, Taotronics, Trond, 1Mii, and others should cost less than \$50. Except for the inexpensive items, most adapters can be used as a Bluetooth Transmitter or a Bluetooth Receiver. When the adapter is used with a non-Bluetooth source of audio (like a stereo), it is being used as a Transmitter. When the adapter is used with a non-Bluetooth device that receives the audio (like a powered speaker), it is being used as a Receiver. Adapters are powered by wall power or battery, or both. If your stereo is not portable, you probably don't need a portable adapter. (Be aware that some less expensive portable Bluetooth adapters cannot charge their battery and operate as a transmitter at the same time.)

Setting up the adapter to function as a transmitter is pretty straightforward. First, the audio output from your non-Bluetooth stereo gets connected to the adapter's input, typically with a 3.5 mm stereo cable. (Some more expensive adapters even support optical audio.) Then when you go through the pairing and connecting process, the audio from the non-Bluetooth stereo will be audible in the wireless Bluetooth headphones. (In the diagram, a Bluetooth speaker can be substituted for the headphones, and you would have audio as loud as the particular speaker could provide.) Bluetooth Adapter used as a Transmitter

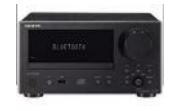

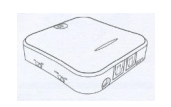

Non-Bluetooth Stereo Bluetooth Adapter Bluetooth Headphones

Many adapters can also allow a non-Bluetooth device to operate with a Bluetooth audio device as the audio source. In this arrangement, the adapter is used as a Receiver. The non-Bluetooth device receives the audio from a Bluetooth device via the Bluetooth Adapter used in the Receive mode, as shown in the following.

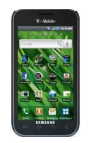

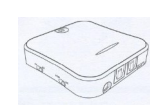

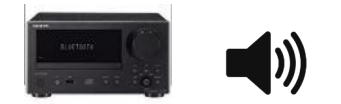

Bluetooth Device Bluetooth Adapter Non-Bluetooth Stereo So now, do you need a Bluetooth Adapter?■

#### <span id="page-8-0"></span>**Buying a New Computer By David Kretchmar, Hardware Technician Sun City Summerlin Computer Club <https://www.scscc.club>**

#### **dkretch (at) gmail.com**

From time to time, every computer specialist is asked, "What computer should I buy?" The answer is usually, "What do you intend to do with it, and how much can you afford?" This article addresses the major decisions required if you are buying a new computer.

#### **Apple or PC?**

They will both do what you want, which is probably doing things on the internet.

Both systems run popular software, such as Office or Photoshop.

It can simplify life if you stick to one device operating system. For instance, an iPhone might be good if you have a Mac computer or an iPad with iOS. On the other hand, if you have a PC running a Windows operating system, then an Android phone will be the most compatible.

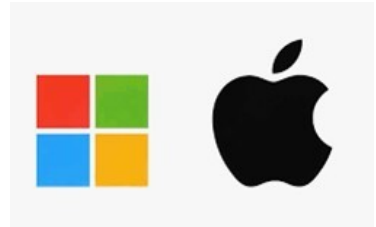

I use an iPhone and a PC together and have not had issues. I mostly transfer photos between my devices, usually using email, which allows me to transfer 8 – 10 pictures at a time. For mass transfers of photos, I use the Apple USB charger to connect my iPhone to my PC.

If you plan to do any action gaming, most games are at least initially written for a PC running Windows.

It's likely any PC you buy today will come with Windows 11, the latest manifestation of the Windows long-running operating system. A few vendors might still be selling old stock of Windows 10 computers, but it is a free and easy upgrade to Windows 11. Windows 11 is very similar to Windows 10; most users will notice that it now appears more like an Apple interface, and Windows 11 is more closely integrated with Microsoft's OneDrive.

Apple Macs are generally a little to a lot more expensive than comparable PCs. Still, they're less susceptible to viruses and other malware, mainly because 75% of all computers run Windows, making them a potentially more profitable target for hackers. The latest macOS version is 12.3 (Monterey), released in March 2022.

#### **Desktop Computer or Laptop?**

Desktops, aka tower computers, generally offer more performance for the same money as laptop or notebook computers and are easier and cheaper to repair or upgrade. However, desktop computers' price/performance advantage is not nearly as dramatic today as in the past, as computer designers and manufacturers devote more resources to miniaturizing components. In addition, desktops

provide a more ergonomically correct working position, let you use a larger screen, and usually have better sound.

#### **All-in-One Desktop**

All-in-one desktop computers, also known as AIO systems, combine a computer and monitor into one slick-looking package. These AIO systems have become increasingly popular as people want to eliminate as many parts and wires as possible. However, the major downside of AIOs is that their components are tightly packed in the display, making them difficult to upgrade or repair.

#### **Laptops**

Naturally, laptop computers are infinitely more mobile than desktops since they are smaller and utilize a battery for power rather than requiring a wall socket. A laptop is a way to go if you plan on using your computer while traveling. Some users combine the best of both worlds by using a desktop system at home and taking a tablet-style computer, such as an iPad or Kindle Fire, on the road.

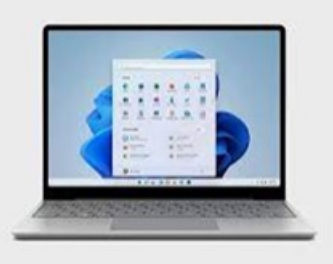

Another laptop option is using a "docking station" in your home. You can easily attach a full-sized monitor, keyboard, mouse, and even speakers to a laptop to gain the ergonomic advantages of a desktop.

No matter what PC format you choose, some component options exist.

#### **The Processor**

Apple now manufactures its processors, and its weakest offering is the equivalent of an Intel core i5 processor. Multiple cores can process more data simultaneously, and most computers today come with multiple-core CPUs.

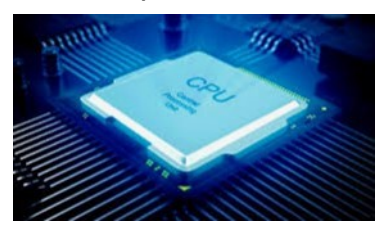

In a PC, you have multiple processors from which to choose. For a system that will perform well today and into the foreseeable future, I recommend Intel's 11<sup>th</sup> generation Core i5 CPU, an actual six -core processor alternately known as the Rocket Lake series. You will still see manufacturers selling 10th-generation Intel chips, but without your budget, the 11<sup>th</sup> generation is 20% faster, making it a better value. In recent years the other major manufacturer of CPUs, AMD, has provided an excellent cost-effective alternative to Intel. Still, it appears that Intel has decided to compete in the personal PC space. The AMD Ryzen 5 series, at least 2600 speed, should be comparable to Intel's i5.

Any processor available today will be sufficient if you're shopping for a budget computer to browse

the web, email, and maybe just work on documents.

#### **Memory**

Generally, the more memory a computer has, the faster it is, at least when you have multiple windows open. In 2022 8GB has become the standard, with 16GB or more found on more high -performance and future-proof devices.

#### **Hard Drive**

Go with an SSD (solid-state) drive. SSDs are a relatively new technology using flash memory that's 4 – 10 times faster than mechanical hard drives; there are no moving parts. As a result, an SSD is the single largest performance boost you can give a computer compared to one with a mechanical hard drive.

#### **Optical Drives (CDs and DVDs)**

Optical drives are going away from the ancient 3½-inch floppy disk. Virtually any software support needed is available online, and most users are now streaming music and other entertainment. If you need one, for instance, to install an old program or watch a DVD, you can buy an external USB optical drive that plugs into a USB port for around \$25.

### **Graphics Card**

The graphics processing unit (GPU), or graphics card, is the hardware responsible for producing what appears on the screen. The GPUs can be integrated into the CPU or run on a separate, discrete piece of equipment.

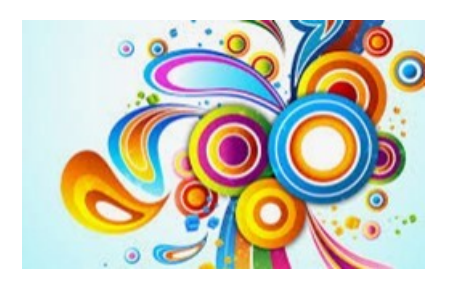

Most computers sold today have integrated graphics, the cheaper, lower-performance option. Integrated graphics are OK for most of what you will be doing but not for things such as action gaming and video editing. On the other hand, photo editing and playing games such as Microsoft Solitaire work fine with integrated graphics.

### **Conclusions**

If you talk to 5 different computer geeks, you can get ten or more opinions on any computer issue, such as those discussed above. I have provided my opinions on things you should consider when buying a new computer system, hopefully to make this less confusing. Buying a computer will ultimately be based on your needs and your budget.  $\Box$ 

#### <span id="page-11-0"></span>**"Default" apps or programs in Windows By Jim Cerny, Vice President, Education Chair, and Forums Coordinator Sarasota Technology Users Group <https://thestug.org/> , jimcerny123 (at) gmail.com**

 Most of us know what "default" means when talking about computers or technology. But in case you forgot, "default" means: "This is what you get until you change it to something else." Computer technology is full of defaults (you may have also heard the term "default settings"). The best way to understand this concept is to use an example. Suppose you are writing a document using Microsoft Word (or some other word processor app); you can start typing words in your document immediately without selecting the FONT or FONT SIZE first. That's because the app has a default font setting (such as "Times New Roman" in the font box and "12" in the font size box). Yes, you can go to those boxes and pick any other font size you want, but the app already starts with something in the box. That's the default. Other examples in everyday life are thermometers using Fahrenheit, but you can change it to Centigrade, or your speedometer from miles-per-hour to kilometers-per-hour. If you don't like the default setting, change it to something else.

Let's go one step further and discuss using that essential Windows app called "File Explorer." With file explorer, you can find any file on your computer. And when you find the file you want, you can OPEN that file by double-clicking on the file name. Of course, there are many different types of files – photo files, document files, spreadsheet files, and many more. So, when you double-click on a file name in Microsoft File Explorer, Windows uses the DEFAULT app to open that file. Let's take a photo file as an example. In File Explorer, if I double-click on a photo file (a file type of ".jpg"), it will open the photo in the Windows Photo Viewer app, and I can see the photo. But if I want to open that photo in a different app, say the Windows Paint app, I have to open that app first and use the app to open the photo file.

It turns out that your Windows computer already has selected specific apps for many file types to use as the default apps. And it's no surprise that your default apps are Windows or Microsoft apps.

Here is one more example. If you click on a web page link, your computer will open and use the default web browser to go to that web page, probably Microsoft Edge. But you can change your default web browser to Google Chrome, Safari, Firefox, or any other browser you want. To do this, click on the Windows start button in the far bottom left corner of your desktop, type in "Default apps" in the search results, select "Default apps," and then click on the Web browser to see a list of the web browser apps you have and click on the one you want as your new default browser.

This is how to change ANY default app on your computer to a different one. You can also get to the "default apps" area through your computer "settings" or "control panel." In addition, you can change the default app used for different file types. It is not difficult to do this. For example, to learn how to use Google search on the internet, enter "How do I change my default app for .jpg file types" or anything else.

The benefit of knowing about default apps is that you will understand why a specific app is used when you click on something to open it. This also explains the question you sometimes get "Select the app you want to use to open this file," which could mean you may not

# űl

have an app that can open it. The best way to make sure you use the specific app to open a file is to open the app first and use the app to select the file. Unfortunately, the default is not the de-fault of your computer!  $\Box$ 

# **Special Interest Groups (SIGs)**

**Most SIGs will meet at Edina Executive Plaza, Conference Room #102, 5200 Willson Road, Edina, MN Confirm with a SIG group if they meet elsewhere. For more info contact the SIG Leader(s) listed here.**

#### **Board of Directors\***

All members are welcome! Check www.tcpc.com for location. **Selected Saturday mornings**

#### **Linux on Saturday**

This is for the Linux newbie and those trying to come over from Microsoft to a different operating system. **Second Saturday @ 9 AM-Noon Note: No Meetings June-August**

**Jack Ungerleider 612/418-3494 c jack@jacku.com**

#### **Tech Topics**

**Technical presentation/discussion on various technical topics from the following areas:** 

- • **Web/Internet**
- • **Mobile Devices and Apps**
- • **Playing with Programming**
- • **DIY (3D Printing, R-Pi, other hobby electronics, etc.)**

**Second Tuesday @ 6:00-7:00 PM Every month Right before the general meeting.**

**Jack Ungerleider 612/418-3494 c jack@jacku.com** **Microsoft Access**

All levels. Presentations by expert developers within the group and by MS reps. **Third Saturday 9:00 AM—Noon Note: No Meetings June-August**

**Steve Kuhlmey 952/934-8492 skuhlmey@hotmail.com**

#### **Microsoft Office**

Addresses the use, integration, and nuances of the Microsoft Office applications. **Combined with Systems on Saturday Third Saturday of the Month 9:00 AM—Noon Note: No Meetings June-August**

**Steve Kuhlmey 952/934-8492 skuhlmey@hotmail.com** **w Work phone h Home phone c Cell phone \* Meets at an alternate location**

> **Get SIG announcements!** *Link from [www.tcpc.com](http://www.tcpc.com)*

#### Directions to **Accord, 1515 Energy Park Drive** for **General Meetings**:

From I-94 in St. Paul, take the Snelling Avenue exit, then go north on Snelling Avenue about one mile to Energy Park Drive. Take Energy Park Drive and take the first left into the driveway to 1515 Energy Park Drive.

From I-694 or Hwy 36 in St. Paul, take the Snelling Avenue exit, then go south on Snelling Avenue past Como Avenue to Energy Park Drive. Take Energy Park Drive and take the first left into the driveway to 1515 Energy Park Drive.

Directions to **Edina Executive Plaza**  for **Systems on Saturday, Access, Word and Picture Perfect SIGs**: Take Highway 100 to the 50th Street/Vernon exit. [If you have come from the north, cross back over Highway 100 to the east side.] Take the first right and go past Perkins [The golf course will be on your left.] and continue on the east frontage road (Willson Road) to the next building—5200 . There is ample parking in the building's lot. Conference Room #102 is on 1st floor.

# Help yourself by helping others!

# Join the team & share your knowledge with others.

**Contact TC/PC at [www.tcpc.com](http://www.tcpc.com)**

<span id="page-13-0"></span>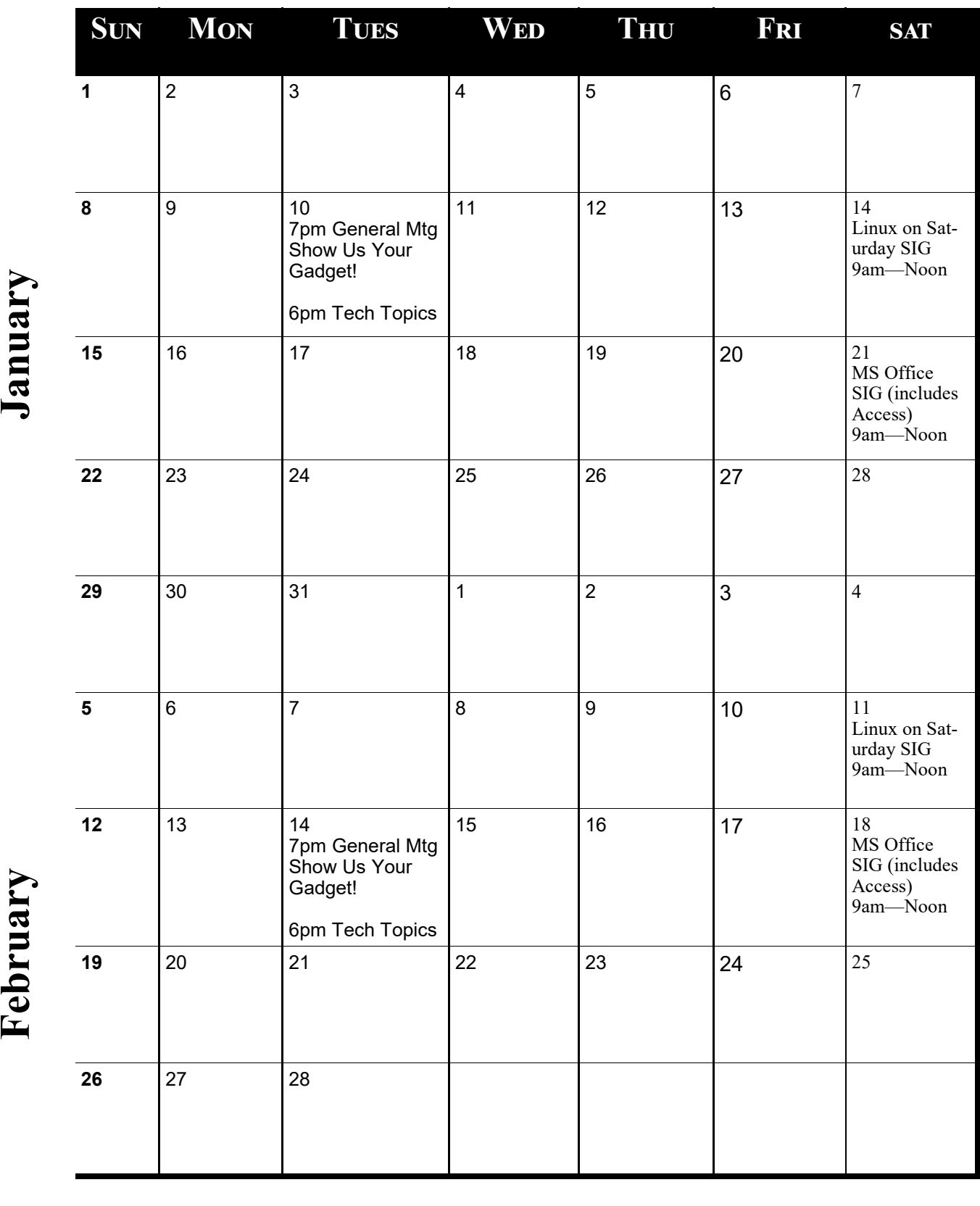

# **[Go to Page 1](#page-0-0)**

 $\overline{\phantom{a}}$ 

<span id="page-14-0"></span>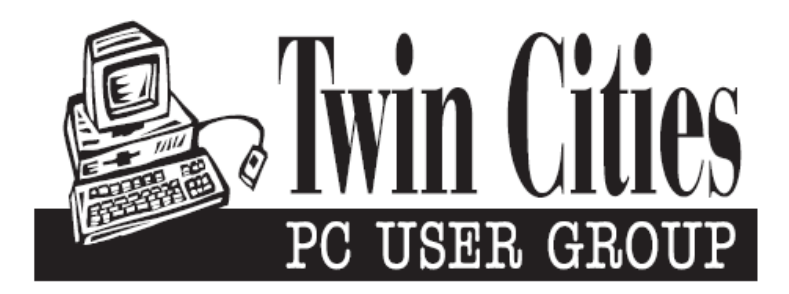

## **You have just read an issue of The Digital Viking.**

### *Would you like to receive this delivered directly to your email or business each month?*

As a member of TC/PC, the Twin Cities Personal Computer Group, one of the benefits is reading this monthly publication at www.tcpc.com..

As a member of TC/PC, you may attend any or all of the monthly Special Interest Group (SIG) meetings and be eligible for software drawings. The small membership fee also includes access to real-live people with answers via our helplines, discounts, and various other perks.

Does membership in this group sound like a good way to increase your computer knowledge?

It's easy to do! Simply fill in the form below and mail it to the address shown. (If you use the form in this issue, you will receive an extra month for joining now.)

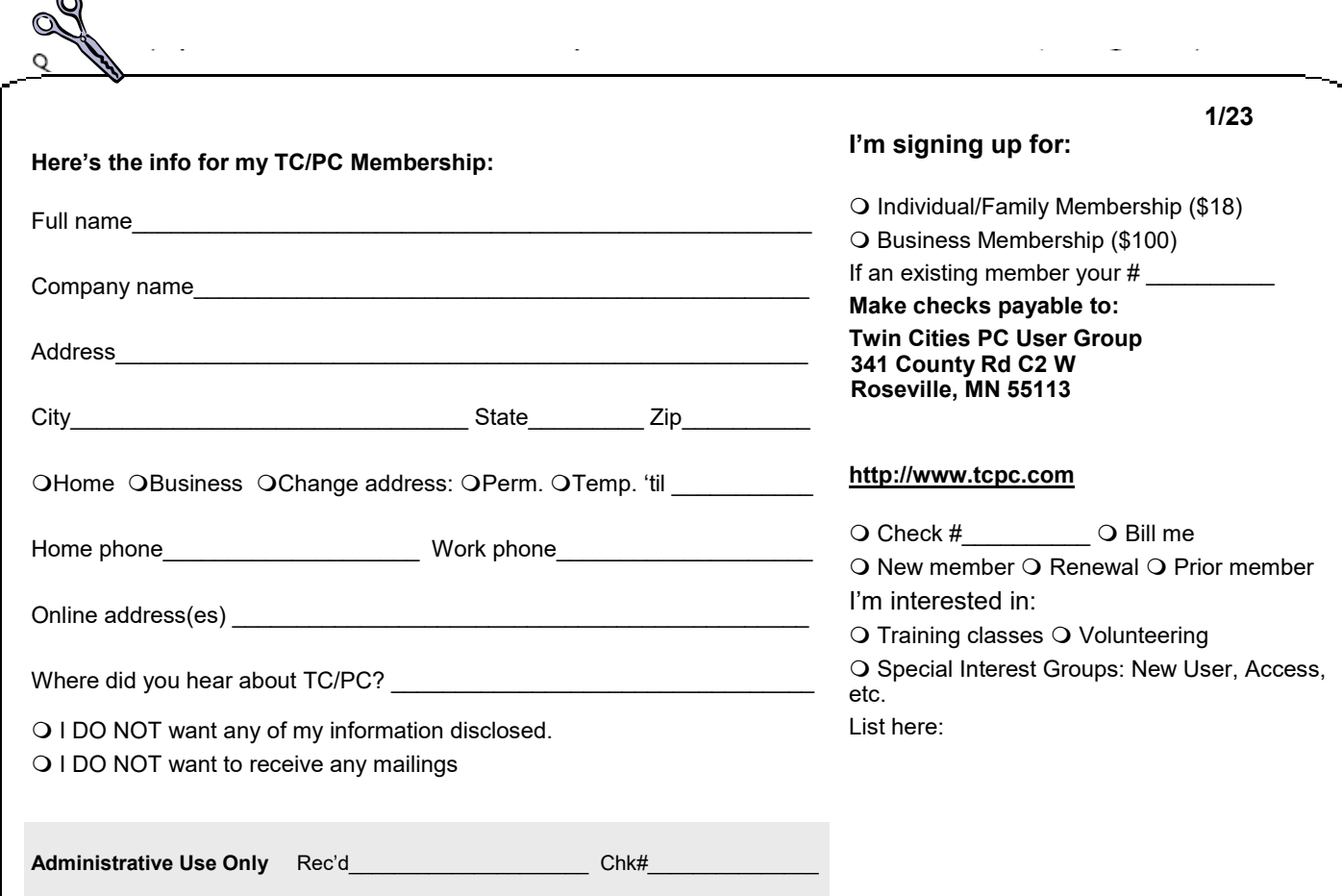

G.

<span id="page-15-0"></span>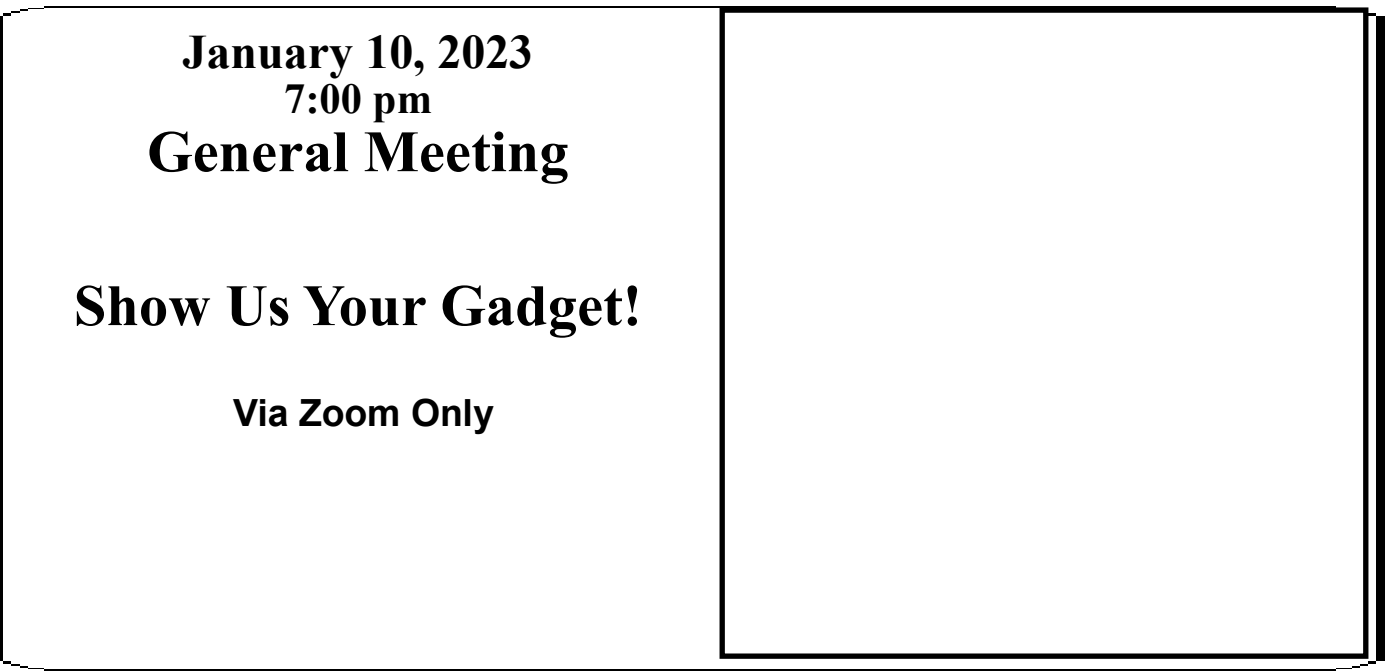

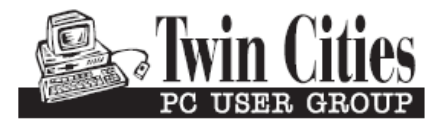

341 County Rd C2 W<br>
Roseville, MN 55113<br> **FIRST CLASS MAIL**